## 授業支援ツール『xSync Classroom』 Windows11 での 画面録画不具合への対処方法のご案内

謹啓

平素より、授業支援ツール『xSync Classroom』(バイシンククラスルーム)をご愛顧いただき誠にありがとう ございます。

現在、Windows 11 環境下で音声付きの画面録画機能を利用した場合、正常に録画ができない不具合が確認さ れております。

このため、画面録画をされるお客様におきましては、Windows 11 に標準搭載されている「Snipping Tool」を 使用して録画を行っていただきますようお願いいたします。

ご不便をおかけしますが、何卒ご理解とご協力を賜りますようお願い申し上げます。

謹白

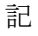

■xSync Classroom 画面録画

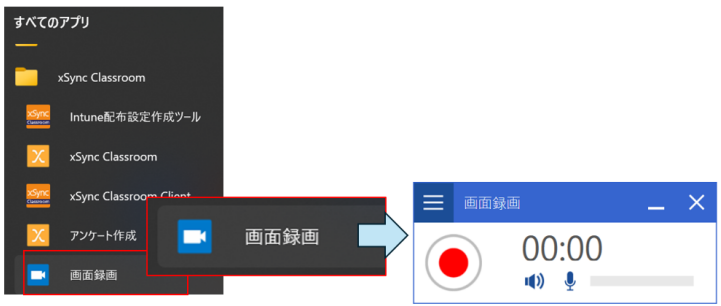

■SnippingTool からの録画方法

起動方法:スタートメニューから「Snipping Tool」を起動、 もしくは Windows ロゴキー+Shift+s を押します。

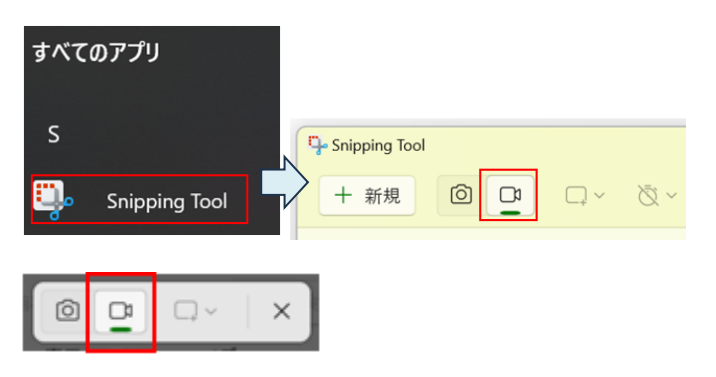

ドラッグして、録画領域を選択すると、次のウィンドウが表示されます。

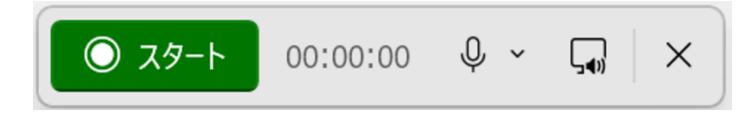